### **Тема 14. Налаштування роботи технології NAT**

**Мета роботи**: ознайомитися з особливостями функціонування та налаштування роботи технології трансляції адрес NAT.

### **Теоретичні відомості**

#### **Налаштування функціонування NAT на маршрутизаторі Cisco**

NAT (Network Address Translation – перетворення мережевих адрес) – це механізм в мережах TCP/IP, який дозволяє змінювати IP-адресу в заголовку пакету, який проходить через пристрій маршрутизації трафіку.

Налаштування функціонування статичного варіанту технології NAT вимагає найменшої кількості дій. Потрібно лише встановити відповідності між локальними (приватними) і глобальними (відкритими) адресами, а також зазначити, на яких інтерфейсах необхідно використовувати NAT. Порядок виконання згаданих обов'язкових дій-етапів є таким:

Налаштування функціонування динамічного варіанта технології NAT має ряд спільних зі статичним варіантом етапів налаштування інтерфейсів. Далі для динамічного варіанту NAT необхідно використати списки керування доступом (ACL, Access Control List) для зазначення внутрішніх локальних адрес, які будуть транслюватися, і визначити набір (пул) зареєстрованих відкритих адрес, які будуть виділятися.

Команда ip nat використовується для включення інтерфейсу до внутрішньої чи зовнішньої мережі. Об'єктом трансляції будуть пакети, які надходять на зазначений інтерфейс.

Синтаксис команди ip nat:

### **ip nat {inside | outside},**

де inside – параметр, який визначає, що інтерфейс включається до внутрішньої мережі;

outside – параметр, який визначає, що інтерфейс включається до зовнішньої мережі;

Визначення внутрішньої ІР-адреси чи адрес для перетворення виконується за допомогою команди ip nat inside source. Вона дозволяє задавати як статичне, так і динамічне перетворення.

Синтаксис команди ip nat inside source:

**ip nat inside source {list {access-list-number | name} pool name [overload] | static local-ip global-ip},**

де list – службова конструкція, яка вказує, що буде використовуватися список доступу. Може зазначатися або номер списку, або його назва. Пакети з адресами джерела, які проходять через список доступу, динамічно перетворюються з використанням глобальних адрес з іменованого набору адрес;

access-list-number – номер стандартного списку доступу;

name – назва стандартного списку доступу;

pool – службова конструкція, яка вказує назву набору ІР-адрес, з якого динамічно виділяються глобальні ІР-адреси;

name – назва набору глобальних ІР-адрес;

overload – включення перезавантажуваного перетворення NAT;

static – конструкція, що використовується для налаштування одного статичного перетворення;

local-ip – ІР-адреса вузла із внутрішньої частини мережі;

global-ip – ІР-адреса, яка є глобальною і унікальною і буде використовуватися для представлення вузла у зовнішній частині мережі.

Для зазначення внутрішньої адреси призначення використовується команда ip nat inside destination.

Синтаксис команди ip nat inside destination:

## **ip nat inside destination list {access-list-number | name} pool name,**

де list – службова конструкція, яка вказує, що буде використовуватися список доступу. Може зазначатися або номер списку, або його назва;

access-list-number – номер стандартного списку доступу;

name – назва стандартного списку доступу;

pool – службова конструкція, яка вказує назву набору ІР-адрес, з якого динамічно виділяються глобальні ІР-адреси;

name – назва набору глобальних ІР-адрес.

Для визначення зовнішньої адреси призначення використовується команда ip nat outside source. Синтаксис команди ip nat outside source:

> **ip nat outside source {list {access-list-number | name} pool name | static global-ip local-ip},**

де list – службова конструкція, яка вказує, що буде використовуватися список доступу. Може зазначатися або номер списку, або його назва;

access-list-number – номер стандартного списку доступу;

name – назва стандартного списку доступу;

pool – службова конструкція, яка вказує назву набору ІР-адрес, з якого динамічно виділяються глобальні ІР-адреси;

name – назва набору глобальних ІР-адрес;

static – конструкція, що використовується для налаштування одного статичного перетворення;

global-ip – ІР-адреса, яка є глобальною та унікальною і буде використовуватися для представлення вузла в зовнішній частині мережі;

local-ip – ІР-адреса вузла для внутрішньої частини мережі.

Створення набору ІР-адрес для NAT виконується командою ip nat pool. Синтаксис команди ip nat pool:

**ip nat pool name low-address high-address** 

**{netmask mask | prefix-length prefix-length} [type rotary],**

де name – назва набору;

low-address – початкова адреса діапазону;

high-address – кінцева адреса діапазону;

netmask – службова конструкція, яка вказує, що буде використовуватися маска, застосовується в комбінації з параметром mask (замість маски може використовуватися префікс);

mask – маска в десятковій формі;

prefix-length – службова конструкція, яка вказує, що буде використовуватися префікс, застосовується в комбінації з параметром length (замість префікса може використовуватися маска);

length – довжина префікса в десятковому вигляді;

type rotary – параметр, який показує, що діапазон адрес в наборі адрес ідентифікує реальні внутрішні вузли, для яких буде здійснюватися балансування навантаження TCP (необов'язково).

## **Приклад налаштування функціонування Static NAT**

Розглянемо специфіку налаштування роботи статичного перетворення NAT для мережі, зображеної на рис. 14.1. Параметри з'єднань пристроїв наведено в табл. 14.1. Параметри адресації пристроїв наведені в табл. 14.2.

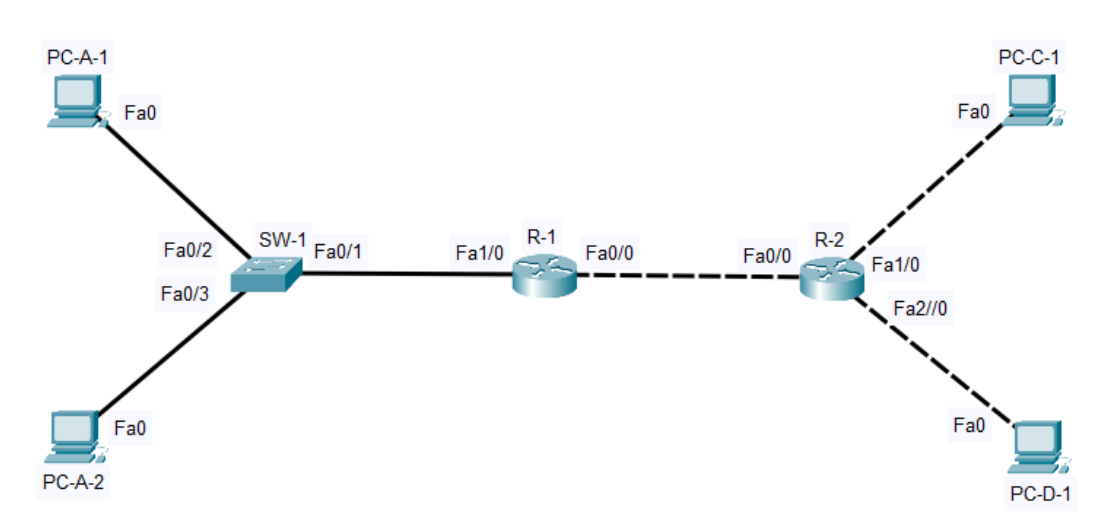

Рисунок 14.1 – Приклад мережі

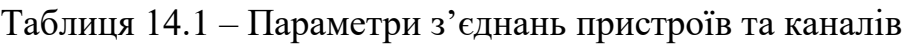

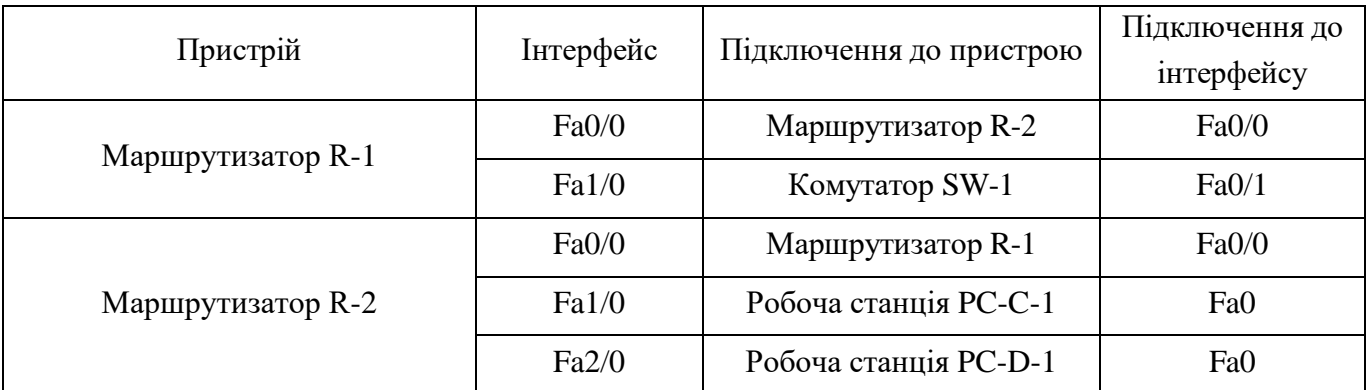

# Продовження таблиці 14.2

| Пристрій              | Інтерфейс       | Підключення до пристрою | Підключення до<br>інтерфейсу |
|-----------------------|-----------------|-------------------------|------------------------------|
|                       | Fa0/1           | Маршрутизатор R-1       | Fa1/0                        |
| Комутатор SW-1        | Fa0/2           | Робоча станція РС-А-1   | Fa <sub>0</sub>              |
|                       | Fa0/3           | Робоча станція РС-А-2   | Fa <sub>0</sub>              |
| Робоча станція РС-А-1 | Fa <sub>0</sub> | Комутатор SW-1          | Fa0/2                        |
| Робоча станція РС-А-2 | Fa <sub>0</sub> | Комутатор SW-1          | Fa0/3                        |
| Робоча станція РС-С-1 | Fa <sub>0</sub> | Маршрутизатор R-2       | Fa1/0                        |
| Робоча станція PC-D-1 | Fa <sub>0</sub> | Маршрутизатор R-2       | Fa2/0                        |

Таблиця 14.2 – Параметри адресації мережі

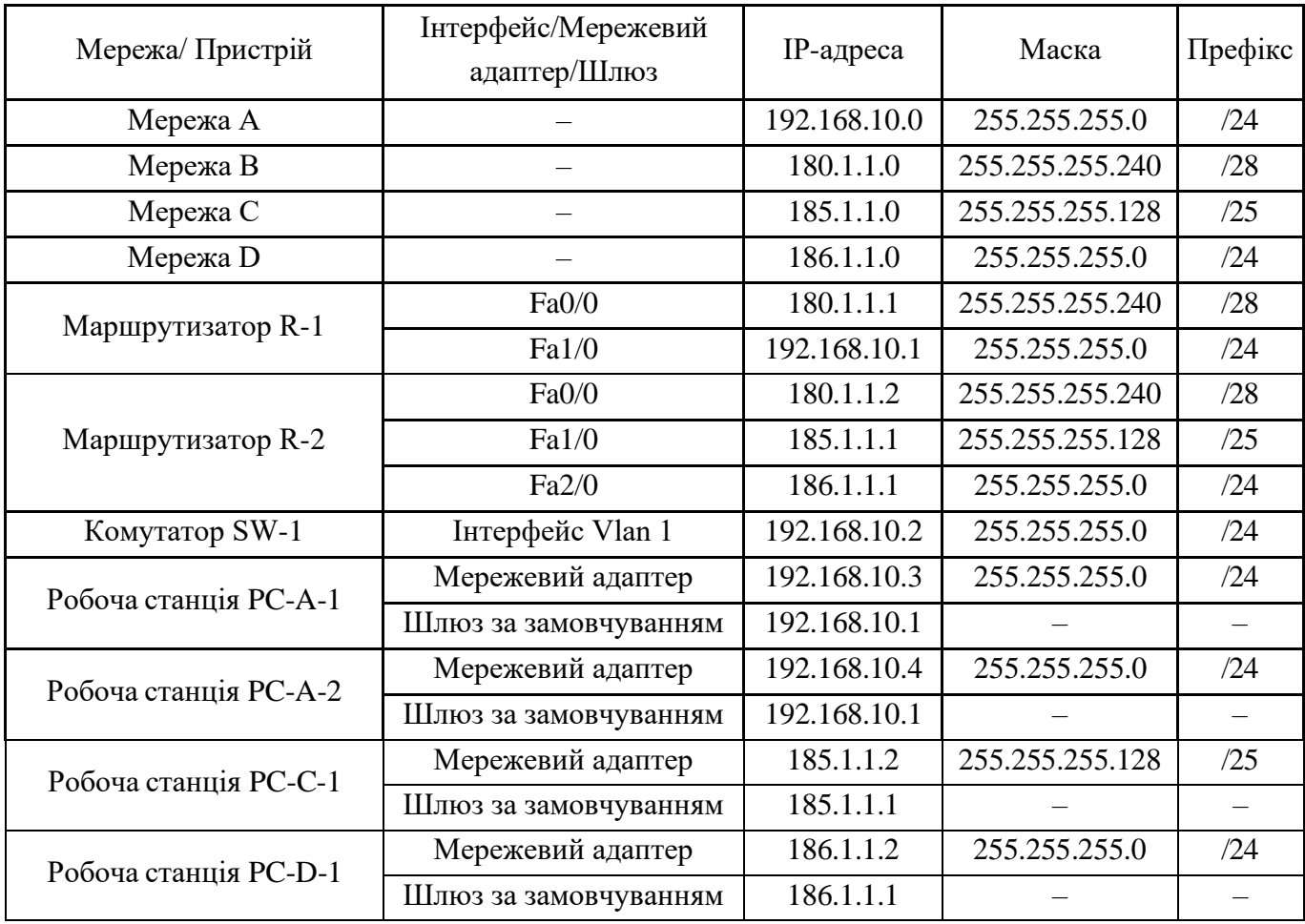

Таблиця 14.3 – Перетворення адрес

| Внутрішня локальна | Внутрішня глобальна |           | Зовнішня локальна   Зовнішня глобальна |
|--------------------|---------------------|-----------|----------------------------------------|
| 192.168.10.3       | 180.1.1.3           | 185.1.1.2 | 185.1.1.2                              |
| 192.168.10.4       | 180.1.1.4           | 186.1.1.2 | 186.1.1.2                              |

Сценарій налаштування адресації інтерфейсів на маршрутизаторах R-1 та R-2 наведено нижче:

```
…
R-1(config)#interface FastEthernet 0/0
R-1(config-if)#ip address 180.1.1.1 255.255.255.240
R-1(config-if)#no shutdown
R-1(config-if)#exit
R-1(config)# interface FastEthernet 1/0
R-1(config-if)#ip address 192.168.10.1 255.255.255.0
R-1(config-if)#no shutdown
…
…
R-2(config)# interface FastEthernet 0/0
R-2(config-if)#ip address 180.1.1.2 255.255.255.240
R-2(config-if)#no shutdown
R-2(config)# interface FastEthernet 1/0
R-2(config-if)#ip address 185.1.1.1 255.255.255.128
R-2(config-if)#no shutdown
R-2(config)# interface FastEthernet 2/0
R-2(config-if)#ip address 186.1.1.1 255.255.255.0
R-2(config-if)#no shutdown
…
```
Сценарій налаштування протоколу маршрутизації OSPF на маршрутизаторах R-1 та R-2:

```
R-1(config)#router ospf 1
R-1(config-router)#network 180.1.1.0 0.0.0.15 area 0
…
…
R-2(config)#router ospf 1
```
**…**

```
R-2(config-router)#network 180.1.1.0 0.0.0.15 area 0
R-2(config-router)#network 185.1.1.0 0.0.0.127 area 0
R-2(config-router)#network 186.1.1.0 0.0.0.255 area 0
…
```
Сценарій налаштування статичного перетворення для двох внутрішніх адрес робочих станцій PC-A-1 та PC-A-2 мережі А на маршрутизаторі R-1. Параметри мережі В 180.1.1.0/28 обрані саме такими для використання статичних зовнішніх IP-адрес за потреби.

**…**

**R-1(config)#ip nat inside source static 192.168.10.3 180.1.1.3 R-1(config)#ip nat inside source static 192.168.10.4 180.1.1.4 R-1(config)# interface FastEthernet 1/0 R-1(config-if)#ip nat inside R-1(config-if)#exit R-1(config)# interface FastEthernet 0/0 R-1(config-if)#ip nat outside R-1(config-if)#exit …**

Діагностика роботи NAT виконується за допомогою команд show ip nat translations, debug ip nat. Результати роботи даних команд наведені на рис. 14.2 та рис. 14.3.

| R-1#show ip nat translations |                 |               |                |
|------------------------------|-----------------|---------------|----------------|
| Pro Inside global            | Inside local    | Outside local | Outside global |
| icmp 180.1.1.3:26            | 192.168.10.3:26 | 180.1.1.2:26  | 180.1.1.2:26   |
| icmp 180.1.1.3:27            | 192.168.10.3:27 | 180.1.1.2:27  | 180.1.1.2:27   |
| icmp 180.1.1.3:28            | 192.168.10.3:28 | 180.1.1.2:28  | 180.1.1.2:28   |
| icmp 180.1.1.3:29            | 192.168.10.3:29 | 180.1.1.2:29  | 180.1.1.2:29   |
| icmp 180.1.1.3:30            | 192.168.10.3:30 | 180.1.1.2:30  | 180.1.1.2:30   |
| icmp 180.1.1.4:31            | 192.168.10.4:31 | 180.1.1.2:31  | 180.1.1.2:31   |
| icmp 180.1.1.4:32            | 192.168.10.4:32 | 180.1.1.2:32  | 180.1.1.2:32   |
| icmp 180.1.1.4:33            | 192.168.10.4:33 | 180.1.1.2:33  | 180.1.1.2:33   |
| icmp 180.1.1.4:34            | 192.168.10.4:34 | 180.1.1.2:34  | 180.1.1.2:34   |
| icmp 180.1.1.4:35            | 192.168.10.4:35 | 180.1.1.2:35  | 180.1.1.2:35   |
| $--- 180.1.1.3$              | 192.168.10.3    | ---           |                |
| $--- 180.1.1.4$              | 192.168.10.4    |               |                |
|                              |                 |               |                |

Рисунок 14.2 – Перегляд перетворень адрес статичного NAT

```
R-l#debug ip nat
IP NAT debugging is on
R - 1#NAT: expiring 180.1.1.3 (192.168.10.3) icmp 26 (26)
NAT: expiring 180.1.1.3 (192.168.10.3) icmp 27 (27)
NAT: expiring 180.1.1.3 (192.168.10.3) icmp 28 (28)
NAT: expiring 180.1.1.3 (192.168.10.3) icmp 29 (29)
NAT: expiring 180.1.1.3 (192.168.10.3) icmp 30 (30)
NAT: expiring 180.1.1.4 (192.168.10.4) icmp 31 (31)
NAT: expiring 180.1.1.4 (192.168.10.4) icmp 32 (32)
NAT: expiring 180.1.1.4 (192.168.10.4) icmp 33 (33)
NAT: expiring 180.1.1.4 (192.168.10.4) icmp 34 (34)
NAT: expiring 180.1.1.4 (192.168.10.4) icmp 35 (35)
```
Рисунок 14.4 – Перегляд інформації про пакети, що транслюються

### маршрутизатором

### **Приклад налаштування функціонування Dynamic NAT**

Розглянемо специфіку налаштування роботи динамічного перетворення NAT для мережі, зображеної на рис. 14.4. Параметри адресації пристроїв мережі наведені в табл. 14.4.

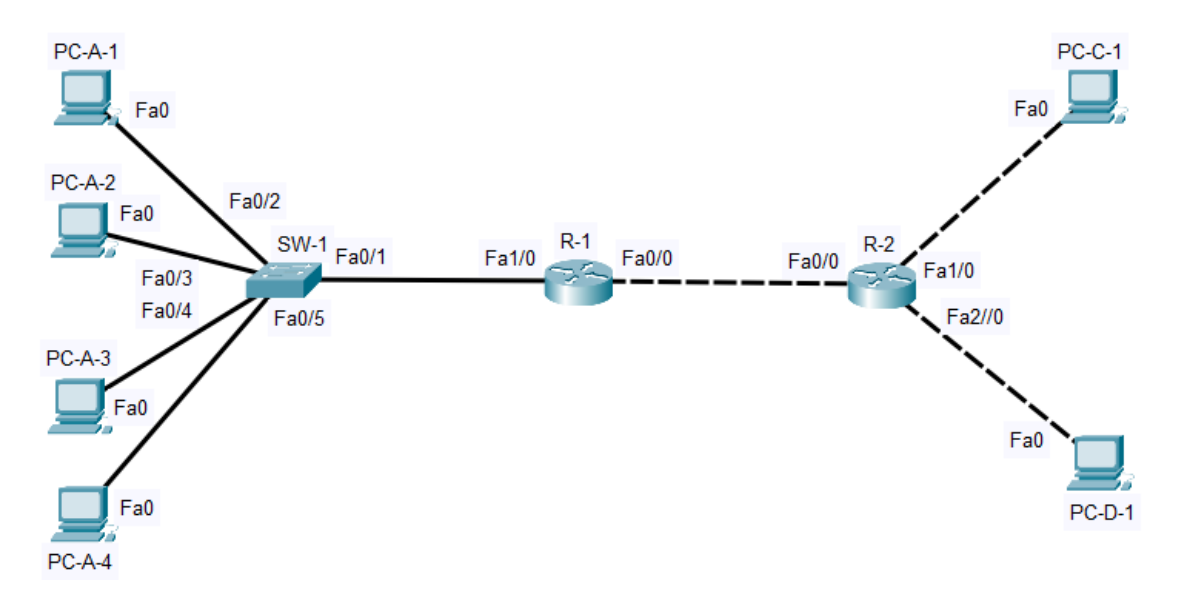

Рисунок 14.2 – Приклад мережі

| Мережа/Пристрій       | Інтерфейс/Мережевий<br>адаптер/Шлюз | IP-адреса    | Маска           | Префікс |
|-----------------------|-------------------------------------|--------------|-----------------|---------|
| Мережа А              |                                     | 192.168.10.0 | 255.255.255.0   | /24     |
| Мережа В              | $\equiv$                            | 180.1.1.0    | 255.255.255.240 | /28     |
| Мережа С              | $\overline{\phantom{0}}$            | 185.1.1.0    | 255.255.255.128 | /25     |
| Мережа D              |                                     | 186.1.1.0    | 255.255.255.0   | /24     |
| Маршрутизатор R-1     | Fa0/0                               | 180.1.1.1    | 255.255.255.240 | /28     |
|                       | Fa1/0                               | 192.168.10.1 | 255.255.255.0   | /24     |
|                       | Fa0/0                               | 180.1.1.2    | 255.255.255.240 | /28     |
| Маршрутизатор R-2     | Fa1/0                               | 185.1.1.1    | 255.255.255.128 | /25     |
|                       | Fa2/0                               | 186.1.1.1    | 255.255.255.0   | /24     |
| Комутатор SW-1        | Інтерфейс Vlan 1                    | 192.168.10.2 | 255.255.255.0   | /24     |
| Робоча станція РС-А-1 | Мережевий адаптер                   | 192.168.10.3 | 255.255.255.0   | /24     |
|                       | Шлюз за замовчуванням               | 192.168.10.1 |                 |         |
| Робоча станція РС-А-2 | Мережевий адаптер                   | 192.168.10.4 | 255.255.255.0   | /24     |
|                       | Шлюз за замовчуванням               | 192.168.10.1 |                 |         |
| Робоча станція РС-А-3 | Мережевий адаптер                   | 192.168.10.5 | 255.255.255.0   | /24     |
|                       | Шлюз за замовчуванням               | 192.168.10.1 |                 |         |
| Робоча станція РС-А-4 | Мережевий адаптер                   | 192.168.10.6 | 255.255.255.0   | /24     |
|                       | Шлюз за замовчуванням               | 192.168.10.1 |                 |         |
| Робоча станція РС-С-1 | Мережевий адаптер                   | 185.1.1.2    | 255.255.255.128 | /25     |
|                       | Шлюз за замовчуванням               | 185.1.1.1    |                 |         |
| Робоча станція PC-D-1 | Мережевий адаптер                   | 186.1.1.2    | 255.255.255.0   | /24     |
|                       | Шлюз за замовчуванням               | 186.1.1.1    |                 |         |

Таблиця 14.4 – Параметри адресації мережі

Таблиця 14.5 – Перетворення адрес

| Внутрішня локальна | Внутрішня глобальна | Зовнішня локальна | Вовнішня глобальна |
|--------------------|---------------------|-------------------|--------------------|
| 192.168.10.3       | 180.1.1.3           | 185.1.1.2         | 185.1.1.2          |
| 192.168.10.4       | 180.1.1.4           | 186.1.1.2         | 186.1.1.2          |
| 192.168.10.5       | 180.1.1.3           | 185.1.1.2         | 185.1.1.2          |
| 192.168.10.6       | 180.1.1.4           | 186.1.1.2         | 186.1.1.2          |

Сценарій налаштування адресації інтерфейсів на маршрутизаторах R-1 та R-2, а також сценарій налаштування динамічного протоколу маршрутизації на цих маршрутизаторах аналогічний попередньому прикладу.

Сценарій налаштування Nat на маршрутизаторі R-1 наведено нижче. Маска мережі 180.1.1.0 /28 обрана саме такою в цілях додавання додаткових IP адрес за потреби.

**…**

```
R-1(config)#ip nat pool test 180.1.1.3 180.1.1.4 netmask
255.255.255.240
    R-1(config)#ip nat inside source list 1 pool test
    R-1(config)#access-list 1 permit 192.168.10.0 0.0.0.255
    R-1(config)#iinterface FastEthernet 1/0
    R-1(config-if)#ip nat inside
    R-1(config-if)#exit
    R-1(config)# interface FastEthernet 0/0
    R-1(config-if)#ip nat outside
    R-1(config-if)#exit
    …
```
Діагностика роботи NAT виконується за допомогою команд show ip nat translations, debug ip nat. Результати роботи даних команд наведені на рис. 14.5 та рис. 14.6.

| R-1#show ip nat translation    |                 |               |                |  |
|--------------------------------|-----------------|---------------|----------------|--|
| Pro Inside global Inside local |                 | Outside local | Outside global |  |
| icmp 180.1.1.3:5               | 192.168.10.4:5  | 185.1.1.2:5   | 185.1.1.2:5    |  |
| icmp 180.1.1.3:6               | 192.168.10.4:6  | 185.1.1.2:6   | 185.1.1.2:6    |  |
| icmp 180.1.1.3:7               | 192.168.10.4:7  | 185.1.1.2:7   | 185.1.1.2:7    |  |
| icmp 180.1.1.3:8               | 192.168.10.4:8  | 185.1.1.2:8   | 185.1.1.2:8    |  |
| icmp 180.1.1.4:25              | 192.168.10.3:25 | 185.1.1.2:25  | 185.1.1.2:25   |  |
| icmp 180.1.1.4:26              | 192.168.10.3:26 | 185.1.1.2:26  | 185.1.1.2:26   |  |
| icmp 180.1.1.4:27              | 192.168.10.3:27 | 185.1.1.2:27  | 185.1.1.2:27   |  |
| icmp 180.1.1.4:28              | 192.168.10.3:28 | 185.1.1.2:28  | 185.1.1.2:28   |  |
| icmp 180.1.1.3:1               | 192.168.10.6:1  | 185.1.1.2:1   | 185.1.1.2:1    |  |
| icmp 180.1.1.3:2               | 192.168.10.6:2  | 185.1.1.2:2   | 185.1.1.2:2    |  |
| icmp 180.1.1.3:3               | 192.168.10.6:3  | 185.1.1.2:3   | 185.1.1.2:3    |  |
| icmp 180.1.1.3:4               | 192.168.10.6:4  | 185.1.1.2:4   | 185.1.1.2:4    |  |
| icmp 180.1.1.4:5               | 192.168.10.5:5  | 185.1.1.2:5   | 185.1.1.2:5    |  |
| icmp 180.1.1.4:6               | 192.168.10.5:6  | 185.1.1.2:6   | 185.1.1.2:6    |  |
| icmp 180.1.1.4:7               | 192.168.10.5:7  | 185.1.1.2:7   | 185.1.1.2:7    |  |
| icmp 180.1.1.4:8               | 192.168.10.5:8  | 185.1.1.2:8   | 185.1.1.2:8    |  |

Рисунок 14.5 – Перегляд перетворень адрес динамічного NAT

R-l#debug ip nat IP NAT debugging is on  $R-1$ # NAT: s=192.168.10.3->180.1.1.3, d=185.1.1.2 [51] NAT\*: s=185.1.1.2, d=180.1.1.3->192.168.10.3 [37] NAT: s=192.168.10.3->180.1.1.3, d=185.1.1.2 [52] NAT\*: s=185.1.1.2, d=180.1.1.3->192.168.10.3 [38] NAT:  $s=192.168.10.3->180.1.1.3$ , d=185.1.1.2 [53] NAT\*: s=185.1.1.2, d=180.1.1.3->192.168.10.3 [39] NAT: s=192.168.10.3->180.1.1.3, d=185.1.1.2 [54] NAT\*: s=185.1.1.2, d=180.1.1.3->192.168.10.3 [40] NAT: s=192.168.10.4->180.1.1.4, d=185.1.1.2 [27] NAT\*: s=185.1.1.2, d=180.1.1.4->192.168.10.4 [41] NAT: s=192.168.10.4->180.1.1.4, d=185.1.1.2 [28] NAT\*: s=185.1.1.2, d=180.1.1.4->192.168.10.4 [42] NAT: s=192.168.10.4->180.1.1.4, d=185.1.1.2 [29] NAT\*: s=185.1.1.2, d=180.1.1.4->192.168.10.4 [43] NAT:  $s=192.168.10.4->180.1.1.4$ , d=185.1.1.2 [30] NAT\*: s=185.1.1.2, d=180.1.1.4->192.168.10.4 [44]

Рисунок 14.6 – Перегляд інформації про пакети, що транслюються маршрутизатором

### **Хід роботи**

1. В середовищі Cisco Packet Tracer створити проект мережі (рис. 14.7). При побудові звернути увагу на вибір моделей комутаторів та маршрутизаторів, мережевих модулів та адаптерів, а також мережевих з'єднань. Різновиди технологій Ethernet для підмереж A, B, С, H, I, K, L обираються довільно. Під час формування каналів D, E, F скористатися даними таблиці А.22. Підключені локальні мережі (A, B, H, I, K, L) можна показувати як за допомогою одного вузла, так і за допомогою повноцінної мережі на базі окремого комутатора з кількома вузлами. Для побудованої мережі заповнити описову таблицю, яка аналогічна табл. 14.1.

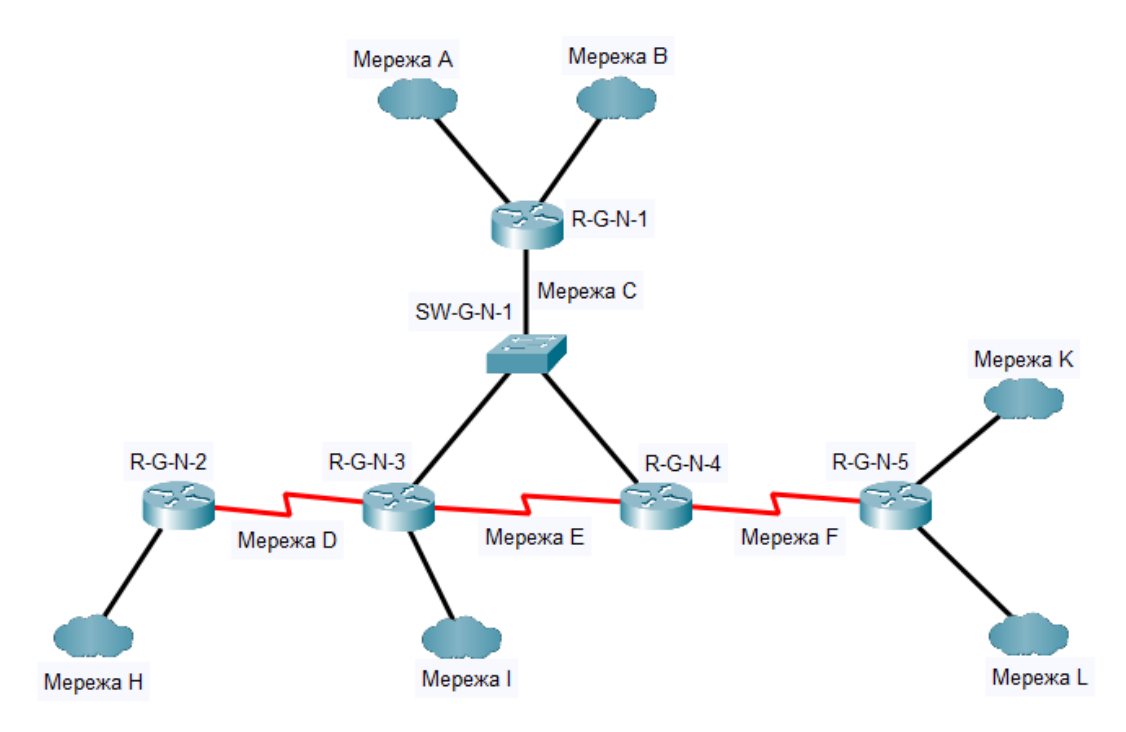

Рисунок 14.7 – Схема мережі

*Примітка: на схемі замість літери G вказати номер групи, замість N – номер варіанту*

2. Розробити схему адресації пристроїв мережі. Для цього використовувати дані таблиць А.23 та А.24. Результати навести у вигляді таблиці, яка аналогічна табл. 14.2.

3. Провести базове налаштування пристроїв, інтерфейсів та каналів зв'язку (за даними таблиці А.22). Провести налаштування параметрів ІР-адресації пристроїв мережі відповідно до даних, які отримані у п. 2. Перевірити наявність зв'язку між сусідніми парами пристроїв мережі.

4. Налаштувати маршрутизацію на кожному з маршрутизаторів мережі. Протокол/метод маршрутизації обирається довільно. При налаштуванні маршрутизації не включати до процесу маршрутизації ті локальні ІР-мережі, які будуть знаходитися за NAT (визначити необхідні з переліку А, В, H, I, K, L).

5. Налаштувати функціонування статичного варіанту технології NAT на маршрутизаторі R-G-N-3 для мережі I. Передбачити, що в мережі I буде не менше ніж три вузли, адреси яких будуть використані для налаштування NAT.

6. Налаштувати функціонування динамічного варіанту технології NAT на маршрутизаторі R-G-N-1 для мереж А, B. Передбачити, що буде використано не менше ніж 6 зовнішніх ІР-адрес.

7. Дослідити процеси передачі даних між вузлами віддалених підмереж та зовнішніми по відношенні до NAT інтерфейсами маршрутизаторів, а також процеси функціонування різних варіантів технології NAT на відповідних маршрутизаторах мережі.

8. Оформити звіт до практичної роботи, який повинен обов'язково містити: назву дисципліни, номер роботи, прізвище та ім'я студента, що її виконав, номер варіанту завдання, скріншоти основних етапів виконання завдання (побудова схеми мережі, налаштування пристроїв, налаштування адресації, налаштування маршрутизації, налаштування NAT, перевірка зв'язку між пристроями, перегляд діагностичної інформації) та короткі текстові пояснення до них, таблиці інтерфейсів пристроїв, адресації мережі.

### **Контрольні запитання**

- 1. Наведіть розшифровку терміну NAT.
- 2. Наведіть причини використання технології NAT.
- 3. Типи ІР-адрес у термінології фірми Cisco для технології NAT.
- 4. Що таке внутрішня та зовнішня адреса з точки зору технології NAT?
- 5. Що таке локальна та глобальна адреса з точки зору технології NAT?
- 6. Що таке внутрішня локальна адреса з точки зору технології NAT?
- 7. Що таке внутрішня глобальна адреса з точки зору технології NAT?
- 8. Що таке зовнішня локальна адреса з точки зору технології NAT?
- 9. Що таке зовнішня глобальна адреса з точки зору технології NAT?